# Administrator Full Evaluation Instructions

(Administrator)

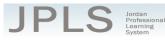

## Log in to JPLS

- Access JPLS by going to the Jordan School District website (www.jordandistrict.org) and selecting JPLS from the *Faculty & Staff* menu OR go directly to the site (jpls.truenorthlogic.com).
- Your username is your firstname.lastname (as it appears in your District email). The password for first time users is jsd. You will be required to change the password the first time you visit the site.
- If you forget your password, select "Forgot Password" from the login screen.

| Log In<br>User Name | 1 Guest? Sign Up                                           | Welcome to the Jordan<br>Professional Learning System<br>(JPLS)       |
|---------------------|------------------------------------------------------------|-----------------------------------------------------------------------|
| Password            | Q <sub>e</sub><br>Forgot Password                          | For login assistance, contact the<br>Information Systems Help Desk at |
| 1                   | Log In                                                     |                                                                       |
| truenorthlo         | gic © Truenorthlogic 2000-2015   2015.4.<br>  PR-JORDAN-01 | 115.0                                                                 |

# **Find and Begin Administrator Full Evaluation**

From the Home page, select "Evaluations".

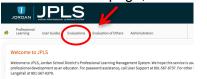

- If you have both the Administrator Full Evaluation and the Administrator Interim Evaluation, it is VERY IMPORTANT that you select the correct evaluation plan and the correct year. If you have no evaluation or the wrong evaluation, please call the JES Office. (Evaluations from past years are located under the Archived Evaluations tab.)
- Find the appropriate evaluation and click directly on the title of the evaluation.

| A 🖏   | dministrator Full Eva | luation 2015-2016    |                       |  |
|-------|-----------------------|----------------------|-----------------------|--|
| Ow    | ner Name              | Archived             | Date Created          |  |
| te    | acher10, test         | false                | 08/22/2015 @ 05:02 AM |  |
| A the | dministrator Interim  | Evaluation 2015-2016 |                       |  |
| Adr   | ministrator           | Date C               | eated                 |  |
|       | acher10, test         | 00/20                | /2015 @ 05:02 AM      |  |

Select Administrator Full Evaluation. The Administrator Full Evaluation is divided into three sections: Provisional Administrator First Evaluation, Administrator Evaluation Planning, and

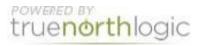

End of Year. You can view the activities for each section by clicking on 3 Activities, 1 Activity, or 2 Activities. The magnifying glass to the right of the screen expands and collapses the activity lists as well.

|                                              | / |
|----------------------------------------------|---|
| 🛞 Provisional Administrator First Evaluation |   |
| Contains 3 Activities                        |   |

#### Career Administrators continue to page 6 "Administrator Evaluation Planning"

#### Provisional Administrator First Evaluation (For Provisional Administrators Only)

- **IMPORTANT NOTE:** The activities in this section are for Provisional Administrators only. Career Administrators will begin with the second section titled "Administrator Evaluation Planning."
- There are 3 Activities to complete for provisional administrator's first evaluation: Provisional Self-Evaluation Review, Provisional Administrator Development Plan, and Evaluator and Administrator Meeting and Sign Off.
- The instructions for each activity are available from this screen. It will be helpful to read the instructions before beginning. Select **Read More** to see all the instructions.

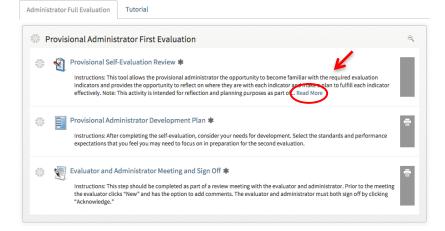

#### **Provisional Self-Evaluation Review**

- Select Provisional Self-Evaluation Review
- Click New Observation to start your evaluation.

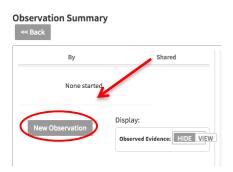

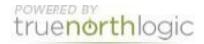

- The Standards are listed in the right hand column. Click on the Standard to bring up the appropriate Performance Expectations.
- Use **View Rubric** to see a description of the ratings for each Performance Expectation. The Rubric also provides a description of required evidence for each rating. Select **Hide Rubric** to hide the rubric. The purpose of this activity is to provide an opportunity for a provisional administrator to review all standards and performance expectations without selecting a rating. It is expected that the administrator will use the review to prepare for the second evaluation that occurs towards the end of the year.
- Select "New Note". Make note of any preparations that can be done before the second evaluation, when a rating and evidence will be expected. Select "Save." Complete for each Performance Expectation.

|     |                                                                                                    | Score                                                                             | Review Scores                                                                                                    | Print                                  |
|-----|----------------------------------------------------------------------------------------------------|-----------------------------------------------------------------------------------|----------------------------------------------------------------------------------------------------|----------------------------------------|
|     | Standard S: Ethical Leadership - An educational leader p<br>ctcling with, and ensuring a system of, integrity, fairnes<br>Performance Expectation SA: Educational leaders den<br>behavior expected by the profession.<br>Observed New Note<br>View Rubric<br>Performance Expectation 5B: Educational leaders exa<br>Cultural competencies, and practices in service of a sh<br>tearning.<br>Observed New Note<br>View Rubric<br>Performance Expectation 5C: Educational leaders per<br>personal effective leadership performance, including<br>responsibilities.<br>Observed New Note | promotes the<br>s, equity, and<br>nonstrate app<br>mine persona<br>ared vision, r | success of every stude<br>ethical behavior.<br>oropriate, ethical, and i<br>al assumptions, values,<br>mission, and goals for s | nt by<br>legal<br>, beliefs,<br>tudent |
| 1 1 | Evidence: New Yole                                                                                                    |                                                                                   |                                                                                                    |                                        |

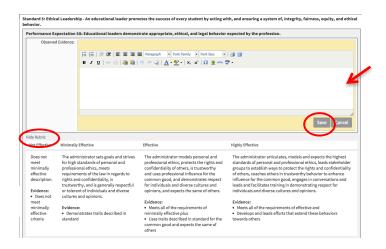

• Select "Back" to return to the Observation Summary page. To return to your evaluation, select "Edit." Select "Back" to return to the Main page.

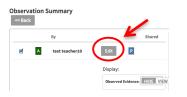

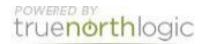

- Select Provisional Administrator Development Plan. This activity asks provisional administrators to consider the standards and Performance Expectations from the Self-Evaluation they may need to focus on in preparation for the second evaluation.
- Select "New."

| valuations                 |                                                                                                    |
|----------------------------|----------------------------------------------------------------------------------------------------|
| dministrator Full Evaluati | on 2015-2016                                                                                                    |
| < Back Print Forms 👻       |                                                                                                    |
| ovisional Administrator D  | evelopment Plan for teacher10, test                                                                                                    |
|                            |                                                                                                    |
| structions                 |                                                                                                    |
|                            | Click "New" to begin the process. Click "Select Rubrics." Click on the words of the desired Standard. Check the box<br>next to the appropriate performance expectation. Then choose "Choose Selected." Make comments in the text field.<br>Select "Save & Exit." Repeat as desired. |
| Required                   |                                                                                                    |
| New Gals for Improveme     | int                                                                                                    |
|                            | s. Click "Select Rubrics." Click on the words of the desired Standard. Check the box next to the appropriate performance expectation.                                                                                                    |
|                            | " Make comments in the text field. Select "Save & Exit." Repeat as desired.                                                                                                    |

- Choose "Select Rubrics"
- Review the Standards and click on the WORDS of the standard. (Clicking on the box next to the word will not allow you to select a Performance Expectation.)
- Find the desired Performance Expectation and click on the box and select "Choose Selected."
- Write a goal for improvement. The goal should include the areas that are need of preparation for the second evaluation. Click "Save & Exit"
- Repeat for 2-4 goals.
- Select "Back" to return to main menu.

| Areas of Focus Select Rubrics | Select Rubric                                                                                                    | x Select Rubric                                                                                                    | × |
|-------------------------------|----------------------------------------------------------------------------------------------------|----------------------------------------------------------------------------------------------------|---|
| Select Addres                 | Home Current Selections                                                                                                    | Home > Standard 1: Visionary Leadership Current Selections                                                                                                    |   |
| Goals for Improvment          | Toto         power         Toto           Oriended 1 Visionary<br>(according)         Toto         Toto           Bendand 2 Visionary<br>and Learning         Bendand 2 Visionary<br>Bendand 2 Visionary         Bendand 2 Visionary | Tito Bona<br>Personance<br>Execution Value<br>Character and and<br>Character and and<br>Character and and<br>Character and and<br>Character and and<br>Character and and<br>Character and and<br>Character and Character and<br>Character and Character and Character and<br>Character and Character and Character and<br>Character and Character and Character and Character and<br>Character and Character and Character and Character and<br>Character and Character and Charact |   |
|                               | Standard 3:<br>Management for 3<br>Learning                                                                                                    | Performance<br>Expectation 18 :                                                                                                    |   |
|                               | Collaboration 3                                                                                                    | Educational leaders -<br>focilitate a process of<br>creating a thatmed vision,<br>mission, and pads                                                                                                    |   |
| * Required Fields             | Choose Set                                                                                                    | Performance<br>Expectation 1C :<br>Sector                                                                                                    |   |

- Select "Evaluator and Administrator Meeting and Sign Off." This step should be completed as part of a meeting with the provisional administrator and evaluator. The self-evaluation and development plan are reviewed in preparation for the second evaluation.
- Both Evaluator and Administrator should be logged into JPLS. Each will select "Acknowledge"

| Print Forms            | Administrator Full Evaluation 2015-2016-Evaluator and Administrator Meeting and Sign Off for teacher10, test                                                                                                    |
|------------------------|----------------------------------------------------------------------------------------------------|
| ack                    | Instructions: This step should be completed as part of a review meeting with the evaluator and administrator. Prior to the meeting the<br>evaluator clicks "New" and has the option to add comments. The evaluator and administrator must both sign off by clicking "Acknowledge." |
| orms                   |                                                                                                    |
| mments                 |                                                                                                    |
|                        | No answers.                                                                                                    |
| claimer                |                                                                                                    |
| Information.           | Acknowledge does not necessarily indicate that I agree with this evaluation, but that I have met with my evaluator and have received this<br>nowledge indicates that I have met with the administrator and reviewed this information.                                              |
| Evaluator: Clicking Ac | nowledge indicates that I have met with the administrator and reviewed this information.                                                                                                    |
|                        | No answers.                                                                                                    |
| ignatures              |                                                                                                    |
|                        |                                                                                                    |
|                        |                                                                                                    |
|                        | No Signatures                                                                                                    |

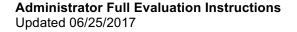

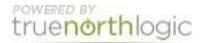

#### **Administrator Evaluation Planning**

- This is the first step for career administrators completing an Administrator Full Evaluation. This is the second evaluation for all provisional administrators.
- Select "Utah Educational Leadership Standards Self-Evaluation"
- Click New Observation to start your evaluation.

| Observation Summary<br><< Back |                                          |
|--------------------------------|------------------------------------------|
| Ву                             | Shared                                   |
| None started.                  |                                          |
| New Observation                | Display:<br>Observed Evidence: HIDE VIEW |
|                                |                                          |

- The Standards are listed in the right hand column. Click on the Standard to bring up the appropriate Performance Expectations.
- Use **View Rubric** to see a description of the ratings for each Performance Expectation. The Rubric also provides a description of required evidence for each rating. Select **Hide Rubric** to hide the rubric. Use the Rating drop-down menu to select your rating. Complete the ratings for each Performance Expectation. Changes are saved automatically.
- "New Note" and "Upload File" can be used to identify evidence that will be used to support the ratings that are selected. Evidence is required for each of the 18 Performance Expectations; however, the evidence does not have to be stored on JPLS.

| ew Observation<br><< Back<br>Mark Complete P - In Progress                                                                                                    |                                      |                           |                |                     |                 |               |                                                                              |          |
|----------------------------------------------------------------------------------------------------|--------------------------------------|---------------------------|----------------|---------------------|-----------------|---------------|------------------------------------------------------------------------------|----------|
|                                                                                                    |                                      |                           |                |                     |                 | Score         | Review Scores                                                                | Print    |
| Standard 1: Visionary Leadership - Ar                                                                                                    | development, articu<br>stakeholders. | lation, implem            | entation, and  | d stewardship of    | a vision of lea | arning that i | udent by facilitating t<br>s shared and supporte<br>tations for all students | d by all |
| eoucational teacer promotes the<br>success of every student by advocating,<br>nurturing and sustaining a school<br>focused on teaching and learning<br>conducive to student, faculty, and staff<br>growth.                                        | Evidence/Artifacts:                  | Upload File<br>Select One |                |                     |                 |               |                                                                              |          |
| Standard 3: Management for Learning<br>An educational leader promotes the<br>success of every student by ensuring<br>management of the organization,<br>operation, and resources for a safe,<br>efficient, and effective learning<br>environment. | Observed<br>Evidence:                | ctation 1B: Edu           | ucational lead | lers facilitate a p | rocess of crea  | iting a share | ed vision, mission, and                                                      | goals.   |
| Standard 4: Community Collaboration -<br>An educational leader promotes the<br>success of every student by                                                                                                    | Evidence/Artifacts:                  | Upload File               | •              |                     |                 |               |                                                                              |          |

- Select **New Note**, if desired, to add details regarding rating seleciton. Select **Upload File** to attach any file to the evaluation. Any note added or file uploaded will be available to the supervisor.
  - To attach a file, select **Upload File**. A new button will appear allowing you to **Browse** your computer for the file. Find the file and select **Upload File**.

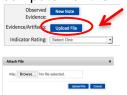

0

• Once you have selected and opened the file, the file will be attached, and the name of the file will appear on your screen.

| Observed<br>Evidence: | New Note    | 4               | / |
|-----------------------|-------------|-----------------|---|
| Evidence/Artifacts:   | -           | Attachment.docx |   |
|                       | Upload File |                 |   |
| Indicator Rating:     | Select One  | -               |   |

- When you have completed the evaluation, select **Mark Complete**. If you have missed any items, a screen appears detailing missing indicators. You can also select the **Review Scores** tab to see an overview of all Standards, Indicators, and your ratings. The evaluation does not have to be completed in one setting.
- Select **Back** to return to the **Observation Summary** page.
- Once an evaluation is started, select **Edit** to return to it.
- Select View to see Observed Evidence (Notes) and Evidence/Artifacts (Files)

| Display:                                                                                                    |    |
|----------------------------------------------------------------------------------------------------|----|
| Observed Evidence: HIDE                                                                                                    |    |
| Evidence/Artifacts: HIDE                                                                                                    | EW |
| Indicator Rating: HIDE V                                                                                                    | EW |
|                                                                                                    |    |
|                                                                                                    |    |
| <ol> <li>Uses varied sources of evidence and analyzes data<br/>about current practices and outcomes to shape vision,</li> </ol>                   |    |
| about current practices and outcomes to shape vision,<br>mission, and goals with high, measurable expectations for<br>all students and educators. |    |
| Evidence/Artifacts:                                                                                                    | A  |

• Select **Back** to return to the activities page.

Sample Attachment doc

#### **Performance Expectations Evaluation**

- This step will be completed by the supervisor and is similar to the **Performance Expectations Self-Evaluation**. The evaluation will be available to the administrator once it is completed and shared by the supervisor. All notes and files added to the **Performance Expectations Self-Evaluation** will be available to the supervisor from this step.
- If the **Observation Summary** indicates "None Started", the supervisor has not completed or has not shared the evaluation.

| Observatio | on Summary    |        |       |
|------------|---------------|--------|-------|
| < Back     |               |        |       |
|            | Ву            | Shared | Score |
|            | None started. |        |       |
|            |               |        |       |

#### Administrative Full Evaluation Supervisor and Administrator Meeting and Sign Off

- This step should be completed as part of an annual review meeting with the administrator and supervisor. The administrator and supervisor should each log into JPLS. The administrator's Performance Rating will be noted on this screen.
- Select **Acknowledge** to sign off that the evaluation has been completed.

## **Getting Additional Help or Addressing Technical Issues**

Contacts:

| Dawn Sargent | 801-567-8239 |
|--------------|--------------|
| Rebecca Lee  | 801-567-8369 |

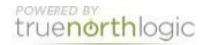